## 远程无记名投票参考指南

各培养单位及指导教师可自主选择远程无记名投票的方 式。校学位办推荐使用微信 iVote 微投票。本指南以学位论 文远程视频答辩投票为例,其他 iVote  $\acute{\text{}}$ ...  $\odot$ 事项请参照执行。

1、打开方式:微信-发现-小程 序-搜索小程序-输入 iVote 微投 票。

2、选择文字投票,依据答辩 委员会决议的基本要素设置内 容,输入学号、作者、论文题目等 基本信息,设置表决选项(同意/ 反对/弃权)。投票类型为单选,需 打开匿名投票按钮。(见右图)

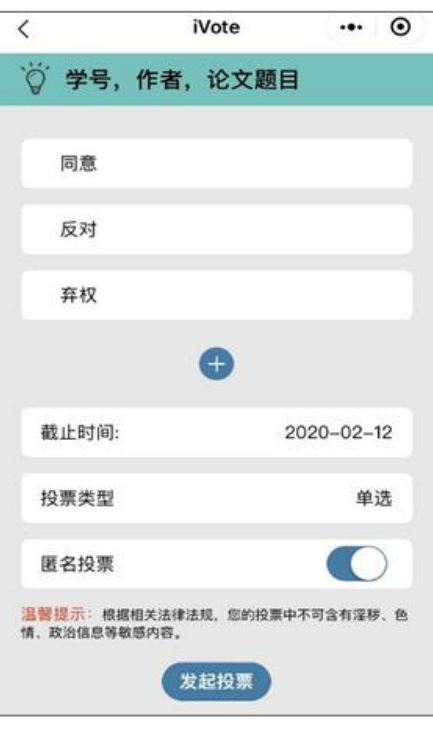

3、设置完成后,点击右上角"∙∙∙"即可分享到微信中(下 图左),并可以查看投票结果(下图右)。

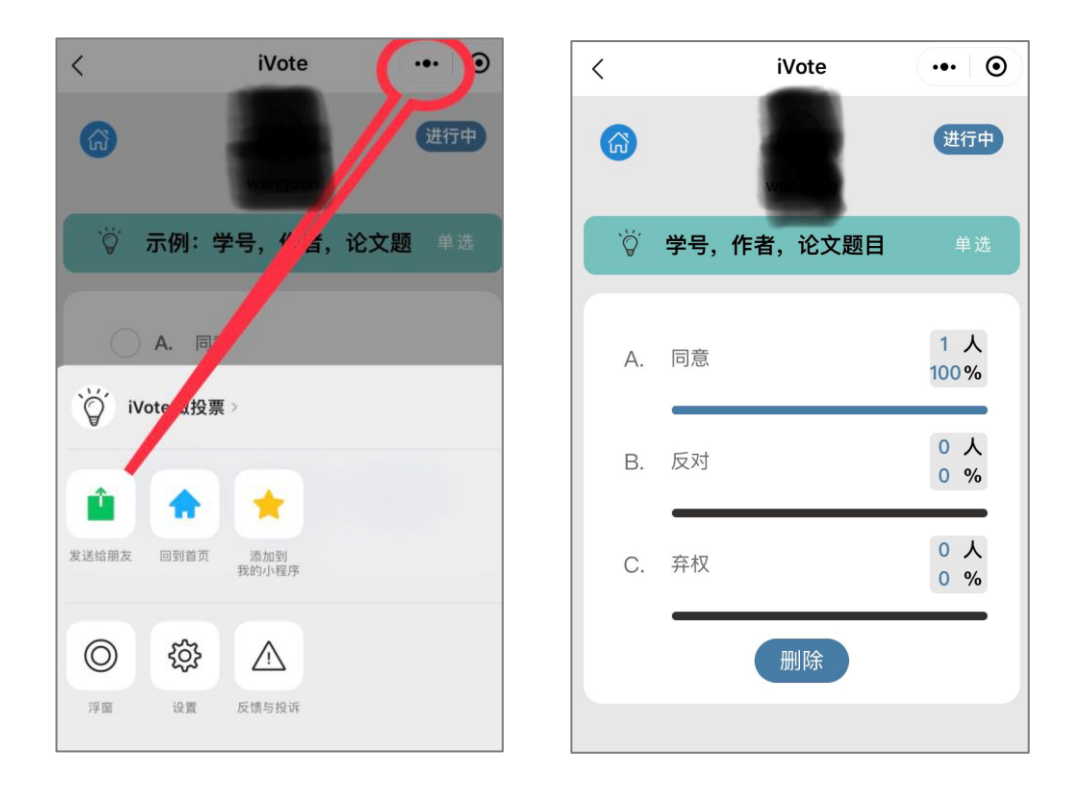

## 联系人:校学位办陈怡然,58807820,15600917268